# *Introduction au développement Web avec le framework Phoenix*

Gisprocess one Leader in Messaging and Push Solutions

Novembre 2015 Mickaël Rémond - @mickael

# Qu'est-ce que Phoenix ?

Développement lancé en Août 2014 avec un focus sur les websockets • Inspiration venant de différents frameworks: Ruby on Rails, Clojure Ring, Scala

**Elégance** grâce à la syntaxe d'Elixir et à son système de macros (DSL)

- Framework de développement Web
- 
- Playframework, ...
- Version 1.0 sortie en Août 2015.

Productivité avec des outils de base de données comme Ecto

• Fonctionnalités: couvre le support des pages web dynamique et l'interaction temps réel

- 
- Performance et clustering grâce à la VM Erlang
- 
- avec les websockets.

# Performance

Les performances d'Elixir pour le développement Web sont parmi les meilleures aujourd'hui.

• Web traditionnel: Nombres de requêtes par secondes, temps de réponse et stabilité • Web Temps Réel: Connexions concurrentes avec websocket.

Quelques benchmarks notables:

- 
- 

# Performance: requêtes / seconde

## [Comparative Benchmark Numbers @ Rackspace](https://gist.github.com/omnibs/e5e72b31e6bd25caf39a) (2.5\$/h)

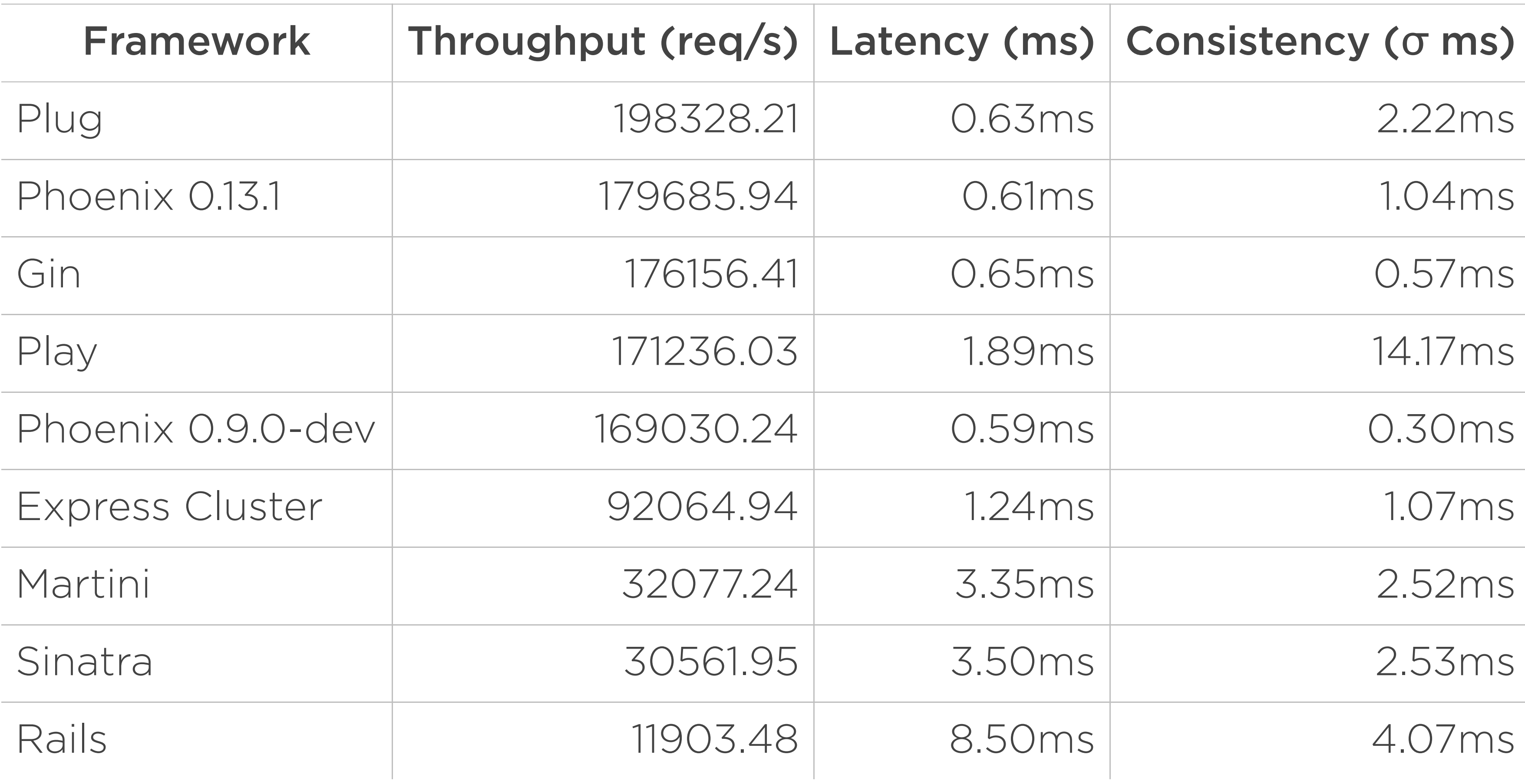

- 
- 
- 
- 
- 
- 
- 
- 
- 

# Performance: Connexions concurrentes

[2 millions concurrent clients receiving on a single channel](http://www.zohaib.me/guts-of-phoenix-channels/)

## L'équipe de Phoenix a mesuré la performance pour le web temps réel:

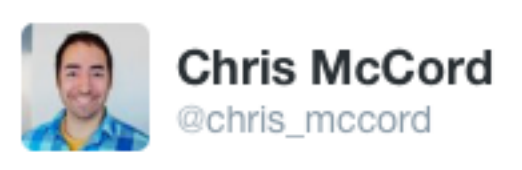

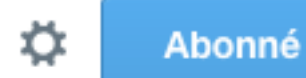

Final results from Phoenix channel benchmarks on 40core/128gb box. 2 million clients, limited by ulimit #elixirlang

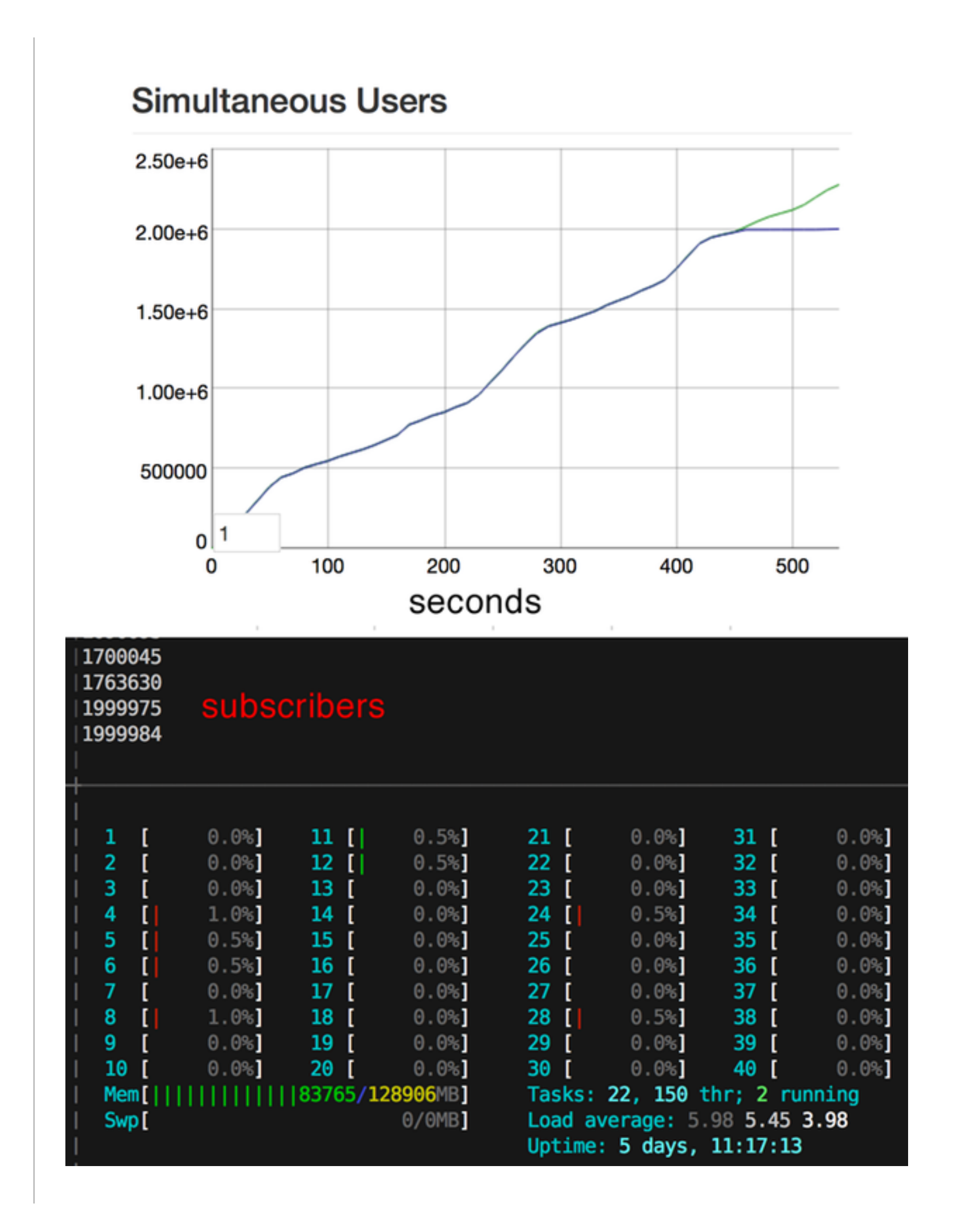

# Les raisons de la performance

Le code est entièrement compilé en code Erlang.

L'architecture est basé sur la VM Erlang, ses process légers et son scheduler.

Le router est compilé et utilise le pattern matching d'Erlang.

- 
- 
- 
- efficacement sans copie.
- surcoût de l'architecture objet.

Les templates sont pré-compilés en fonctions. Ce sont des "linked lists" qui s'ajoute

Les languages fonctionnels permettent de matcher le flux de requêtes / réponses sans le

# Concurrence "native"

```
company\_task = Taske\tsymc(fn \rightarrow find\_company(cid) \text{end})user\_task = Taske\ts{} = Task.async(fn \rightarrow find_user(uid) end)
cart\_task = Task.async(fn \rightarrow find_cart(cart_id) end)
```
### Pas besoin de "PhoenixDelayedJob" ou "ElixirResque" !

- 
- company = Task.await(company\_task) user = Task.await(user\_task) cart = Task.await(cart\_task)

# Les concepts

• Connection: La connection est la structure de base qui est utilisée par les composants

• Endpoint: Il s'agit de la chaine de traitement définie pour votre application. Il s'agit d'un

enchainement de fonctions. En général vous avez un endpoint mais vous pouvez en avoir

• Router: Le router est plus fin et divise votre application en plusieurs pipelines qui sont

• Controller: Le controller permet comme d'habitude de controller les opérations

- d'architecture de Phoenix.
- un autre pour le backend d'admin par exemple.
- aussi des enchainements de fonctions.
- appliquées sur une URL donnée.
- 

View: Les vues controllent le rendu des pages, ou des appels API.

## Le flux de traitement d'une requête est le suivant:

## request |> connection |> endpoint |> router |> pipeline |> controller |> view

# Les *plugs*

Les *plugs* sont les maillons de la chaîne de traitement des requêtes:

Ils acceptent une *connection* en entrée et renvoie une *connection*. • Ils se composent entre eux pour faire des plugs plus complexes

- Ce sont des fonctions
- 
- - Exemple: pipeline

De cette manière les plugs définissent une manière standard de composer le flux des appels de fonctions dans le framework Phoenix.

## Les *plugs* sont utilisés pour:

- Les étapes du router
- les actions des controllers
- La définition des endpoints
- · L'authentification
- Les sessions
- les parsing du json
- le logging
- les contenus statics

 $\bullet$  ...

# Les modèles

Dans le modèle MVC, le contenu lui même est fourni par le modèle.

**Model:** Le modèle peuvent gérer des objets en mémoire, mais la plupart du temps, ils sont

- en base de données.
- 
- **Ecto:** Framework de persistence.

Repos: Les *Repos* définissent un ou plusieurs backend de données pour une application.

# La démo: Gastronokids

Application web permettant aux enfants de laisser un avis sur un restaurant.

La démo sera simplifiée en reposant sur:

Un model "post", qui contient aussi le nom est l'adresse du restaurant. L'usage du *scafolding* pour accélérer la génération du HTML.

- 
- 
- La base locale SQLite.

## L'environnement

Les prérequis:

- Erlang et Elixir
- Node pour la compilation des assets

Installation de Hex (gestionnaire de dépendances):

## **\$ mix local.hex**

Installation de Phoenix:

**\$ mix archive.install https://github.com/phoenixframework/phoenix/releases/download/v1.0.3/phoenix\_new-1.0.3.ez**

# Création de la structure de l'application

Création de la structure de l'application en utilisant SQLite:

\$ **mix phoenix.new gastronokids --database sqlite** \* creating gastronokids/config/config.exs ... Fetch and install dependencies? [Yn] Y \* running npm install && node node\_modules/brunch/bin/brunch build

\* running mix deps.get

La base de données par défaut est Postgres.

# Exploration de la structure de l'application

## Le répertoire du projet a été créé: **\$ cd gastronokids**

La commande suivante compile le projet et crée la base de données:

# **\$ mix ecto.create**

## La base de données est vide pour le moment: **\$ file db/gastronokids\_dev.sqlite** db/gastronokids\_dev.sqlite: empty

Pour démarrer l'application:

\$ mix phoenix.server ou:

\$ iex -S mix phoenix.server

Le serveur tourne alors sur: [http://localhost:4000](http://localhost:4000/)

## Le fichier mix.exs

mix. exs définit l'application et ses dépendances: \$ cat mix.exs

defmodule Gastronokids.Mixfile do use Mix.Project

```
 def project do
   [app: :gastronokids,
    version: "0.0.1",
   elixir: "~> 1.0",
    elixirc_paths: elixirc_paths(Mix.env),
    compilers: [:phoenix] ++ Mix.compilers,
    build_embedded: Mix.env == :prod,
    start_permanent: Mix.env == :prod,
    aliases: aliases,
    deps: deps]
 end
```

```
# Specifies which paths to compile per environment.
 defp elixirc_paths(:test), do: ["lib", "web", "test/support"]
 defp elixirc_paths(_), do: ["lib", "web"]
```

```
# Specifies your project dependencies.
 #
```

```
 # Configuration for the OTP application.
 #
# Type `mix help compile.app` for more information.
 def application do
   [mod: {Gastronokids, []},
    applications: [:phoenix, :phoenix_html, :cowboy, :logger,
                    :phoenix_ecto, :sqlite_ecto]]
```
# Aliases are shortcut or tasks specific to the current project. # For example, to create, migrate and run the seeds file at once: #

### end

# See the documentation for `Mix` for more info on aliases. defp aliases do

```
 # Type `mix help deps` for examples and options.
 defp deps do
```

```
[{:phoenix, "~> 1.0.3"},
\{:phoenix\_ecto, "~\sim~ 1.1" \},
\{:\text{square etc.}\; ">= 0.0.0" \},\{ :phoenix.html, "~>2.1" \}, {:phoenix_live_reload, "~> 1.0", only: :dev},
\{: \text{cowboy}, \text{ "} \sim > 1.0 \text{ "} \}
```

```
 # $ mix ecto.setup
```

```
 #
```

```
 ["ecto.setup": ["ecto.create", "ecto.migrate", "run
priv/repo/seeds.exs"],
```

```
 "ecto.reset": ["ecto.drop", "ecto.setup"]]
```
end

end

# Le fichier route.ex

- 
- 
- 
- 
- 
- 
- 

route.ex défini la structure des URL de l'application: **\$ cat web/route.ex** defmodule Gastronokids.Router do use Gastronokids.Web, :router pipeline :browser do plug :accepts, ["html"] plug :fetch\_session plug :fetch\_flash plug :protect\_from\_forgery plug :put\_secure\_browser\_headers end pipeline :api do plug :accepts, ["json"] end scope "/", Gastronokids do pipe\_through :browser # Use the default browser stack get "/", PageController, :index resources "/posts", PostController end # Other scopes may use custom stacks. # scope "/api", Gastronokids do # pipe\_through :api # end end

Phoenix propose un ensemble de générateur de code permettant de démarrer la structure de

# son application plus rapidement:

- phoenix.gen.html
- phoenix.gen.model
- phoenix.gen.json
- phoenix.gen.channel

# Phoenix et le scaffolding

# Le modèle *post*

Nous allons utiliser un mécanisme comme le scaffolding pour nous aider à développer plus vite

# et générer certains des fichiers dont nous avons besoin.

Voici les champs simples que nous allons gérer au début:

- Restaurant name: name: string
- Restaurant address: address: string
- User Comment: body: string

\$ mix phoenix.gen.html Post posts name address body:string \* creating web/controllers/post\_controller.ex \* creating web/templates/post/edit.html.eex \* creating web/templates/post/form.html.eex \* creating web/templates/post/index.html.eex \* creating web/templates/post/new.html.eex \* creating web/templates/post/show.html.eex \* creating web/views/post\_view.ex \* creating test/controllers/post\_controller\_test.exs \* creating priv/repo/migrations/20151125104650\_create\_post.exs \* creating web/models/post.ex \* creating test/models/post\_test.exs Add the resource to your browser scope in web/router.ex:  **resources "/posts", PostController** Remember to update your repository by running migrations: **\$ mix ecto.migrate**

## Notes:

Le nom Post est le nom du module. posts est utilisé pour les noms de resources et

- schéma.
- Le type string est le type par défaut.

## Le modèle généré

## **\$ cat web/models/post.ex**

defmodule Gastronokids.Post do use Gastronokids.Web, :model

 schema "posts" do field :name, :string field :address, :string field :body, :string

 timestamps end

 @required\_fields ~w(name address body) @optional\_fields ~w()

@doc """

Creates a changeset based on the `model` and `params`.

 If no params are provided, an invalid changeset is returned with no validation performed. """

 def changeset(model, params \\ :empty) do model |> cast(params, @required\_fields, @optional\_fields)

 **|> validate\_length(:name, min: 3, max: 30)**

```
 end
```
# Le fichier de migration

Le fichier de migration permet de créer ou de modifier les tables de base de données pour coller à votre modèle.

## **\$ cat priv/repo/migrations/20151125104650\_create\_post.exs**

defmodule Gastronokids.Repo.Migrations.CreatePost do use Ecto.Migration

 def change do create table(:posts) do add :name, :string add :address, :string add :body, :string

 timestamps end end end

Notes:

• Ecto ajoute un champs id contenant une clé primaire s'il n'y en a pas. La gestion des migrations avec le code permet de s'assurer du bon versionning du

- 
- 
- - schéma de base de données.
- 

**timestamps** est une valeur spéciale pour tracer les dates de création et de modification.

Le language d'Ecto permet d'exprimer aussi bien l'upgrade du schéma de base de

données que le rollback. C'est possible car nous Ecto génère lui même le SQL.

## Le controleur Post

## **\$ cat web/controllers/post\_controller.ex**

defmodule Gastronokids.PostController do use Gastronokids.Web, :controller

alias Gastronokids.Post

```
 def new(conn, _params) do
  changeset = Post{.}changeset({%Post}{})
```
plug :scrub\_params, "post" when action in [:create, :update]

```
 def create(conn, %{"post" => post_params}) do
  changeset = Post.changeset(%Post\, post_params)
```

```
 def index(conn, _params) do
   posts = Repo.all(Post)
   render(conn, "index.html", posts: posts)
 end
```

```
 render(conn, "new.html", changeset: changeset)
 end
```

```
 case Repo.insert(changeset) do
     \{i\,ok, \; \underline{\hspace{.3cm}} \text{post}\} ->
        conn
        |> put_flash(:info, "Post created successfully.")
         |> redirect(to: post_path(conn, :index))
      {:error, changeset} ->
        render(conn, "new.html", changeset: changeset)
   end
 end
```

```
 def delete(conn, %{"id" => id}) do
  post = Repo.get! (Post, id)
```

```
# Here we use delete! (with a bang) because we expect
# it to always work (and if it does not, it will raise).
 Repo.delete!(post)
```

```
 def show(conn, %{"id" => id}) do
  post = Repo.get!(Post, id) render(conn, "show.html", post: post)
```
end

```
 def edit(conn, %{"id" => id}) do
  post = Repo.get! (Post, id) changeset = Post.changeset(post)
   render(conn, "edit.html", post: post, changeset: changeset)
 end
```

```
 def update(conn, %{"id" => id, "post" => post_params}) do
  post = Repo.get!(Post, id) changeset = Post.changeset(post, post_params)
```

```
 case Repo.update(changeset) do
  \{i\,ok, post\} \rightarrow conn
      |> put_flash(:info, "Post updated successfully.")
      |> redirect(to: post_path(conn, :show, post))
   {:error, changeset} ->
```

```
 render(conn, "edit.html", post: post, changeset: changeset)
  end
 end
```

```
 conn
   |> put_flash(:info, "Post deleted successfully.")
   |> redirect(to: post_path(conn, :index))
 end
```
end

## La vue et les templates

La vue sert à fournir des fonctions helpers, utilisable dans les templates. Ici, elle est minimaliste:

\$ cat web/views/post\_view.ex

defmodule Gastronokids.PostView do use Gastronokids.Web, :view end

Nous avons ensuite un template par action sur la vue, plus un formulaire d'édition. Par exemple:

\$ cat web/templates/post/form.html.eex

 <%= label f, :name, "Name", class: "control-label" %> <%= text\_input f, :name, class: "form-control" %>  $\langle$ div $>$ 

```
 <div class="form-group">
   <%= label f, :address, "Address", class: "control-label" %>
   <%= text_input f, :address, class: "form-control" %>
\langlediv>
```

```
 <div class="form-group">
   <%= label f, :body, "Body", class: "control-label" %>
   <%= text_input f, :body, class: "form-control" %>
\langlediv>
```

```
<%= form_for @changeset, @action, fn f -> %>
   <%= if @changeset.action do %>
     <div class="alert alert-danger">
       <p>Oops, something went wrong! Please check the errors below:</p>
       <ul>
        \leq for {attr, message} \leq f.errors do \geq <li><%= humanize(attr) %> <%= message %></li>
         <% end %>
      \langleul>
    \langlediv> <% end %>
```
### <div class="form-group">

```
 <div class="form-group">
```
### <%= submit "Submit", class: "btn btn-primary" %>

 $\langle$ div $>$ 

<% end %>

# Changement de route

### L'outil de génération nous laisse modifier notre route:

### \$ vim web/route.ex

...

 scope "/", Gastronokids do pipe\_through :browser # Use the default browser stack

 get "/", PageController, :index resources "/posts", PostController end

...

resource permet d'ajouter toutes les actions ReST d'un coup, au lieu d'ajouter une ligne pour get, post, delete, etc.

Lorsque la route est ajoutée, il est possible de compiler le code et de générer la migration.

# Exécuter la migration

Attention, si vous essayer de migrer avec d'ajouter la route, la compilation du controller échoue avec:

function post\_path/2 undefined

### **\$ mix ecto.migrate**

Compiled web/models/post.ex Compiled web/views/page\_view.ex Compiled web/views/layout\_view.ex Compiled web/views/error\_view.ex Compiled web/router.ex

Compiled web/controllers/page\_controller.ex Compiled web/controllers/post\_controller.ex Compiled lib/gastronokids/endpoint.ex Compiled web/views/post\_view.ex Generated gastronokids app 12:02:16.121 [info] == Running Gastronokids.Repo.Migrations.CreatePost.change/0 forward

12:02:16.122 [info] create table posts

12:02:16.126 [info] == Migrated in 0.0s

Le schéma de la base de données a bien été mis à jour:

\$ sqlite3 db/gastronokids\_dev.sqlite .schema

CREATE TABLE "schema\_migrations" ("version" BIGINT PRIMARY KEY, "inserted\_at" DATETIME); CREATE TABLE "posts" ("id" INTEGER PRIMARY KEY AUTOINCREMENT, "name" TEXT, "address" TEXT, "body" TEXT, "inserted\_at" DATETIME NOT NULL, "updated\_at" DATETIME NOT NULL);

- 
- 

# Lancer l'application

[info] Running Gastronokids.Endpoint with Cowboy on http://localhost:4000 Interactive Elixir  $(1.1.1)$  - press Ctrl+C to exit (type h() ENTER for help) 25 Nov 17:07:22 - info: compiled 5 files into 2 files, copied 3 in 1923ms  $iex(1)$ 

Il est maintenant possible de lancer le serveur et de créer des posts:

**\$ iex -S mix phoenix.server** Erlang/OTP 18 [erts-7.1] [source] [64-bit] [smp:4:4] [async-threads:10] [hipe] [kernel-poll:false] [dtrace]

## Le server est disponible sur:<http://localhost:4000/posts>

Il est possible de créer, supprimer, modifier des posts.

Le scaffolding constitue une bonne base pour créer une structure de projet rapidement ou des écrans d'admin.

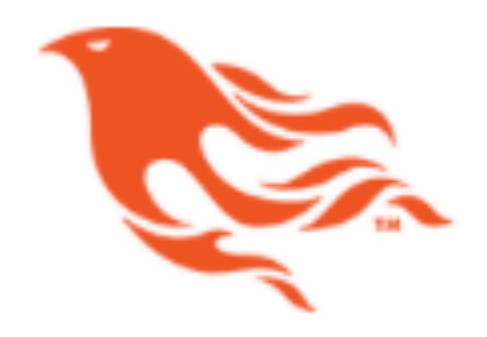

## **Listing posts**

**Name** 

New post

# Phoenix Framework

**Get Started** 

**Address** 

**Body** 

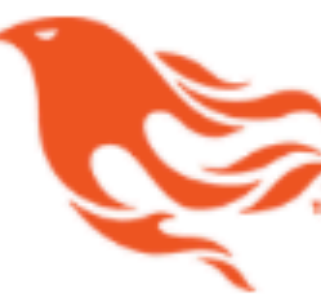

## **New post**

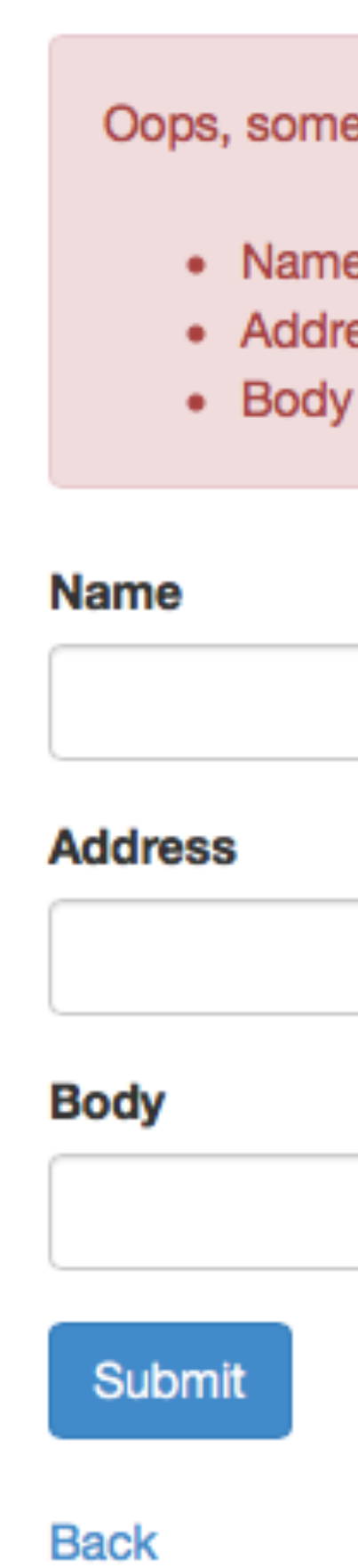

# Phoenix Framework

**Get Started** 

ething went wrong! Please check the errors below:

e can't be blank ess can't be blank can't be blank

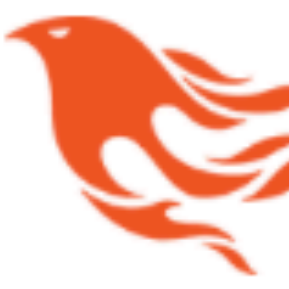

Post created successfully.

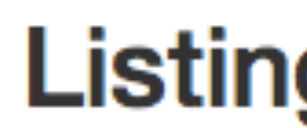

**Address Body Name** Show Edit Delete Le Balbuzard Café 54, rue René Boulanger 75010 Paris Cuisine corse savoureuse

New post

# Phoenix Framework

**Get Started** 

## **Listing posts**

# Utilisation du shell Elixir

\$ iex -S mix Erlang/OTP 18 [erts-7.1] [source] [64-bit] [smp:4:4] [async-threads:10] [hipe] [kernel-poll:false] [dtrace]

Interactive Elixir (1.1.1) - press Ctrl+C to exit (type h() ENTER for help) iex(1)> alias Gastronokids.Repo nil iex(2)> alias Gastronokids.Post nil

iex(3)> Repo.insert(%Post{name: "La cantine de Zoé", address: "rue du Faubourg Poissonière", body: "Cantine de quartier, pour un repas de midi"}) [debug] INSERT INTO "posts" ("address", "body", "inserted\_at", "name", "updated\_at") VALUES (?1, ?2, ?3, ?4, ?5) ;--RETURNING ON INSERT "posts","id" ["rue du Faubourg Poissonière", "Cantine de quartier, pour un repas de midi", {{2015, 11, 25}, {16, 15, 43, 0}}, "La cantine de Zoé", {{2015, 11, 25}, {16,

updated at: #Ecto.DateTime<2015-11-25T16:15:43Z>}}

[debug] BEGIN [] OK query=3.5ms queue=27.5ms 15, 43, 0}}] OK query=12.2ms [debug] COMMIT [] OK query=1.3ms {:ok,

 %Gastronokids.Post{\_\_meta\_\_: #Ecto.Schema.Metadata<:loaded>, address: "rue du Faubourg Poissonière", body: "Cantine de quartier, pour un repas de midi", id: 2, inserted\_at: #Ecto.DateTime<2015-11-25T16:15:43Z>, name: "La cantine de Zoé",

iex(7)> Repo.all(Post) [debug] SELECT p0."id", p0."name", p0."address", p0."body", p0."inserted\_at", p0."updated\_at" FROM "posts" AS p0 [] OK query=5.4ms [%Gastronokids.Post{\_\_meta\_\_: #Ecto.Schema.Metadata<:loaded>, address: "54, rue René Boulanger 75010 Paris", body: "Cuisine corse savoureuse", id: 1, inserted\_at: #Ecto.DateTime<2015-11-25T11:07:15Z>, name: "Le Balbuzard Café", updated\_at: #Ecto.DateTime<2015-11-25T11:07:15Z>}, %Gastronokids.Post{\_\_meta\_\_: #Ecto.Schema.Metadata<:loaded>, address: "rue du Faubourg Poissonière",

 body: "Cantine de quartier, pour un repas de midi", id: 2, inserted\_at: #Ecto.DateTime<2015-11-25T16:15:43Z>, name: "La cantine de Zoé",

updated\_at: #Ecto.DateTime<2015-11-25T16:15:43Z>}]

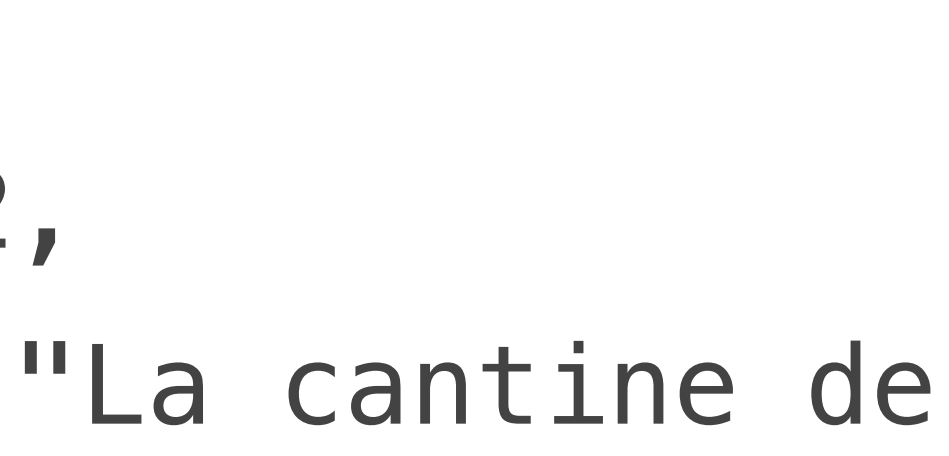

Les requêtes Ecto

iex(6)> import Ecto.Query nil  $iex(7)$  > Repo.one(from p in Post, where: p.name == "La cantine de Zoé", select: p.address) [debug] SELECT p0."address" FROM "posts" AS p0 WHERE (p0."name" = 'La cantine de Zoé') [] OK query=2.0ms queue=27.7ms "rue du Faubourg Poissonière"

 $iex(9)$  > post\_count = from p in Post, select: count(" $*$ ") #Ecto.Query<from p in Gastronokids.Post, select: count("\*")> iex(10)> Repo.one from p in post\_count, limit: 1 [debug] SELECT count ('\*') FROM "posts" AS p0 LIMIT 1 [] OK query=0.3ms 2

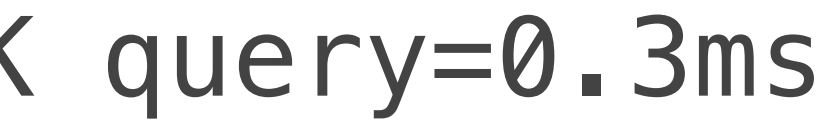

# Créer son propre plug

La possibilité pour de créer des plugs pour son app permet de gérer certains contrôles très simplement.

Par exemple pour l'authentification:

\$ cat web/controllers/auth.ex

defmodule Gastronokids.Auth do import Plug.Conn

 def init(opts) do Keyword.fetch!(opts, :repo) end

Le user\_id est ajouté dans la gestion des sessions de Phoenix lors du login (fonction login). La structure conn contient des champs d'information sur la requête: headers, cookie, etc.

 def call(conn, repo) do user\_id = get\_session(conn, :user\_id) user = user\_id && repo.get(Gastronokids.User, user\_id) assign(conn, :current\_user, user) end

 def login(conn, user) do conn |> assign(:current\_user, user) |> put\_session(:user\_id, user.id) |> configure\_session(renew: true) end

end

Le plug peut ensuite être utilisé dans le pipeline du navigateur pour vérifier systématiquement qu'une session et créé et que l'utilisateur existe

\$ cat web/route.ex

...

 pipeline :browser do plug :accepts, ["html"] plug :fetch\_session plug :fetch\_flash plug :protect\_from\_forgery plug :put\_secure\_browser\_headers plug Gastronokids.Auth, repo: Gastronokids.Repo end

...

Dans notre contrôleur pour les pages nécessitant une authentification, nous pouvons ajouter une fonction authenticate:

```
...
  defp authenticate(conn) do
     if conn.assigns.current_user do
       conn
     else
       conn
        |> halt()
     end
  end
...
```
 |> put\_flash(:error, "You must be logged in to access that page") |> redirect(to: page\_path(conn, :index))

Il est ensuite possible de vérifier systématiquement que l'utilisateur est authentifié en rajouter un plug dans le même contrôleur:

plug :authenticate when action in [:delete]

# Les channels

Pour notre exemple, imaginons que nous voulons permettre de chatter entre les personnes intéressé par les restaurants.

Phoenix permet d'ajouter cela grâce aux websockets.

On utilise le scaffolding pour générer un module channel par défault:

- \$ mix phoenix.gen.channel Room rooms
- \* creating web/channels/room\_channel.ex
- 

\* creating test/channels/room\_channel\_test.exs

Add the channel to your `web/channels/user\_socket.ex` handler, for example:

channel "rooms:lobby", Gastronokids.RoomChannel

# Activation de la route pour les channels

# room:

## Channels channel "rooms: \*", Gastronokids.RoomChannel

Dans le fichier web/channels/user\_socket.ex on décommente la définition des channels de

# Modification du template

Dans le template HTML web/templates/layout/app.html.eex, ajoutons des champs pour le chat et le support de Jquery:

...

<%= @inner %>

 **<div class="chat"> <div id="messages"></div> <input id="chat-input" type="text"></input> </div>**

 $\langle$ div>  $\langle$ !-- /container -->  **<script src="//code.jquery.com/jquery-1.11.3.min.js"></script>** <script src="<%= static\_path(@conn, "/js/app.js") %>"></script> </body> </html>

Editer le fichier web/static/js/socket.js pour avoir le bon nom de room.

On en profite pour ajouter le code pour l'envoie et l'affichage de messages:

## socket.js

... socket.connect()  $let channel = socket. channel("rooms:lobby", {}$ let chatInput  $=$   $\frac{1}{2}$   $($ "#chat-input") let messagesContainer = \$("#messages") chatInput.on("keypress", event => { if(event.keyCode === 13){ channel.push("new\_msg", {body: chatInput.val()}) chatInput.val("") } }) channel.on("new\_msg", payload => { messagesContainer.append(`<br/>[\${Date()}] \${payload.body}`) }) channel.join() .receive("ok", resp => { console.log("Joined successfully", resp) }) .receive("error", resp => { console.log("Unable to join", resp) }) export default socket

# Activer le support des sockets Phoenix dans l'application

Ensuite, pour activer le support de sockets, il faut décommenter la ligne suivante dans le fichier web/static/js/app.js:

import socket from "./socket"

## Notre channel controller

Pour finir, il faut s'assurer que l'on broadcast correctement les événements de type new\_msg dans notre fichier channel

\$ cat web/channels/room\_channel.ex

defmodule Gastronokids.RoomChannel do use Gastronokids.Web, :channel

# Channels can be used in a request/response fashion # by sending replies to requests from the client def handle\_in("ping", payload, socket) do {:reply, {:ok, payload}, socket}

 def join("rooms:lobby", payload, socket) do if authorized?(payload) do {:ok, socket}

 else {:error, %{reason: "unauthorized"}} end end

```
# Add authorization logic here as required.
  defp authorized?(_payload) do
     true
   end
end
```
end

 def handle\_in("new\_msg", %{"body" => body}, socket) do broadcast! socket, "new\_msg", %{body: body}

```
 {:noreply, socket}
 end
```

```
 def handle_out("new_msg", payload, socket) do
   push socket, "new_msg", payload
   {:noreply, socket}
 end
```
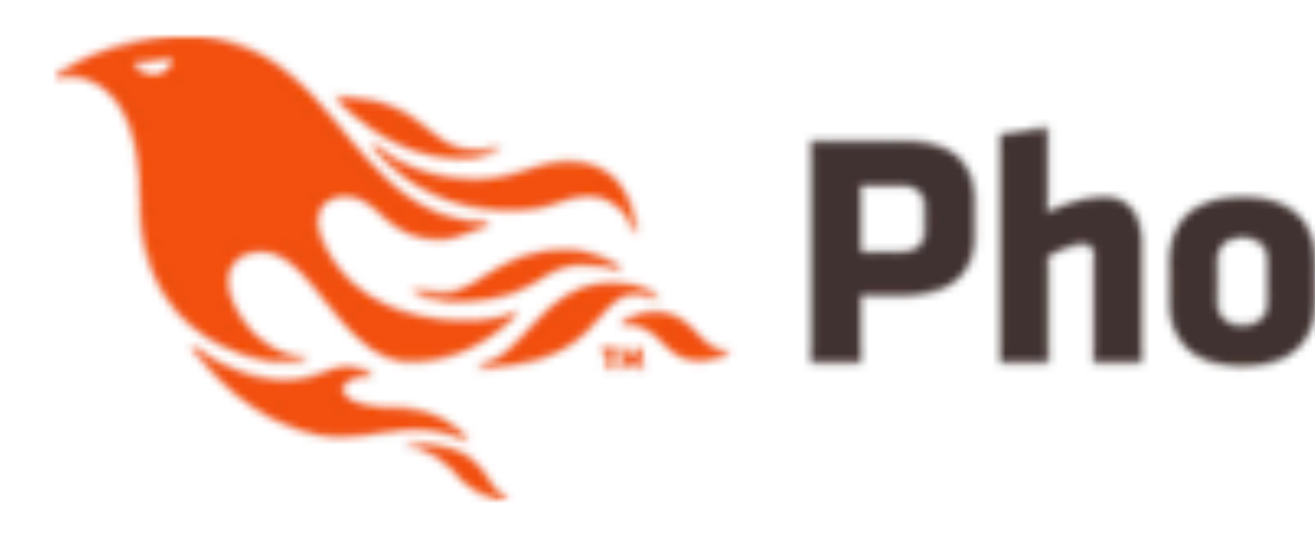

# **Show post**

- Name: Le Balbuzard Café
- Address: 54, rue René Boulanger 75010 Paris
- Body: Cuisine corse savoureuse

## *Demo*

### **Edit Back**

# Phoenix Framework

[Wed Nov 25 2015 17:39:16 GMT+0100 (CET)] Salut [Wed Nov 25 2015 17:39:26 GMT+0100 (CET)] Cela semble fonctionner

### **Get Started**

## Les contributions sont les bienvenus.

# Prochaines étapes

Le projet est disponible sur Github: [ElixirParis/gastronokids](https://github.com/ElixirParis/gastronokids)

Si le projet atteint un stade exploitable, cela pourra être un projet communautaire vitrine de Paris.ex  $\bullet$ 

# A vous de hacker !

## Quelques idées:

- 1. Passer les pages de post à la racine en modifiant le fichier route.
- 2. Gestion des utilisateurs réels
- 3. Passage sur Postgres pour la production
- 4. Support des adresses emails des parents.
- 5. Critique avec des notes sur certains critères (attention portée aux enfants, plats pour les enfants, espace de jeu).
- 6. Structure de base de données avec des modèles dédiés pour les restaurants.
- 7. Intégration de Google Maps
- 8. Possibilité d'uploader des photos
- 9. ...